تبدیل فایل دیسکت بیمه تامین اجتماعی به فایل متن خواندنی

نوشته شده توسط آرنا دوشنبه, 25 آذر 1392 ساعت 19:22 - آخرین بروزرسانی یکشنبه, 04 آبان 1393 ساعت 12:05

پس از تهیه دیسکت بیمه همیشه این مشکل وجود داشت که به علت ساختار فایل تهیه شده برای دیسکت تامین اجتماعی ،

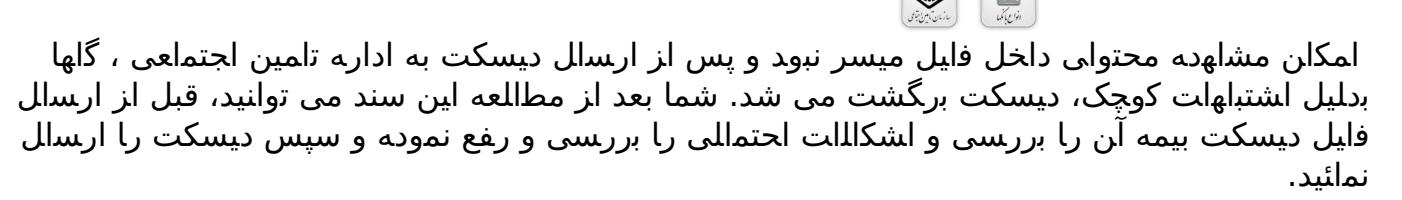

ابزارهای مورد نیاز :

- 1. برنامه FoxPro
- 2. برنامه CPCnvrt

مراحل کار :

 1. آماده سازی فایل دیسکت بیمه : ابتدا از سیستم حقوق منوی گزارشات زیر برنامه گزارشات آماده و توسط برنامه دیسکت بیمه تامین اجتماعی ، فایل دیسکت را آماده می کنیم.

 1. بازکردن فایل تهیه شده با oFoxPr : برنامه فاکس پرو را باز می کنیم و از منوی File و گزینه از یکی روت در را فایل ،کار راحتی برای .دهیم می را شده ساخته بیمه دیسکت فایل مسیر Open پارتیشن های کامپیوتر کپی می کنیم.

1. تبدیل فایل DBF ساخته شده به متن : از منوی ذکر شده گزینه Copy To …را انتخاب می کنیم.

نوشته شده توسط آرنا

و از پنجره باز شده بر روی دکمه TYPE کلیک نموده و گزینه Delimited With Commas را انتخاب کنید و بر روی گزینه Save As ... کلیک می کنیم و مسیر ذخیره سازی فایل را اتخاب می کنیم و دکمه .زنیم می را Ok

اگر فایل ساخته شده را باز کنید، فیلدهای فارسی خوانا نمی باشد و باید در یک مرحله بعد آنرا به متن فارسی قابل خواندن تبدیل کنیم.

 1. 4.تبدیل فایل تبدیل شده به متن قابل خواندن: از مسیر اجرای برنامه حقوق (EXE (به شاخه .کنیم می اجرا را CPCnvrt برنامه و مراجعه Tools

در قسمت Source مسیر فایل تبدیل شده در قسمت قبل را انتخاب نموده و در قسمت Destination مسیری که می خواهیم فایل نهائی در آنجا ساخته شود را وارد می کنیم و بر روی دکمه Start کلیک می کنیم.

کار تمام است و اگر فایل ساخته شده نهائی را باز کنید متن های داخل آن قابل خواندن می باشد و می توانید ابتدا فایل های دیسکت ساخته شده را کنترل نموده و بعد از بررسی به بیمه ارسال نمائید.

برای دانلود کلیه مستندات و نرم افزارهای مورد نیاز تهیه دیسکت بیمه کلیک کنید

http://shop.sadda.ir/product.php?id\_product=292

تبدیل فایل دیسکت بیمه تامین اجتماعی به فایل متن خواندنی

نوشته شده توسط آرنا دوشنبه, 25 آذر 1392 ساعت 19:22 - آخرین بروزرسانی یکشنبه, 04 آبان 1393 ساعت 12:05